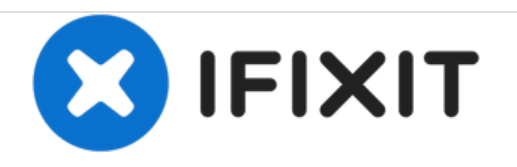

# **MacBook Air Modelle A1237 und A1304 Lüfter tauschen**

Austausch des Lüfters im MacBook Air Modelle A1237 und A1304.

Geschrieben von: Walter Galan

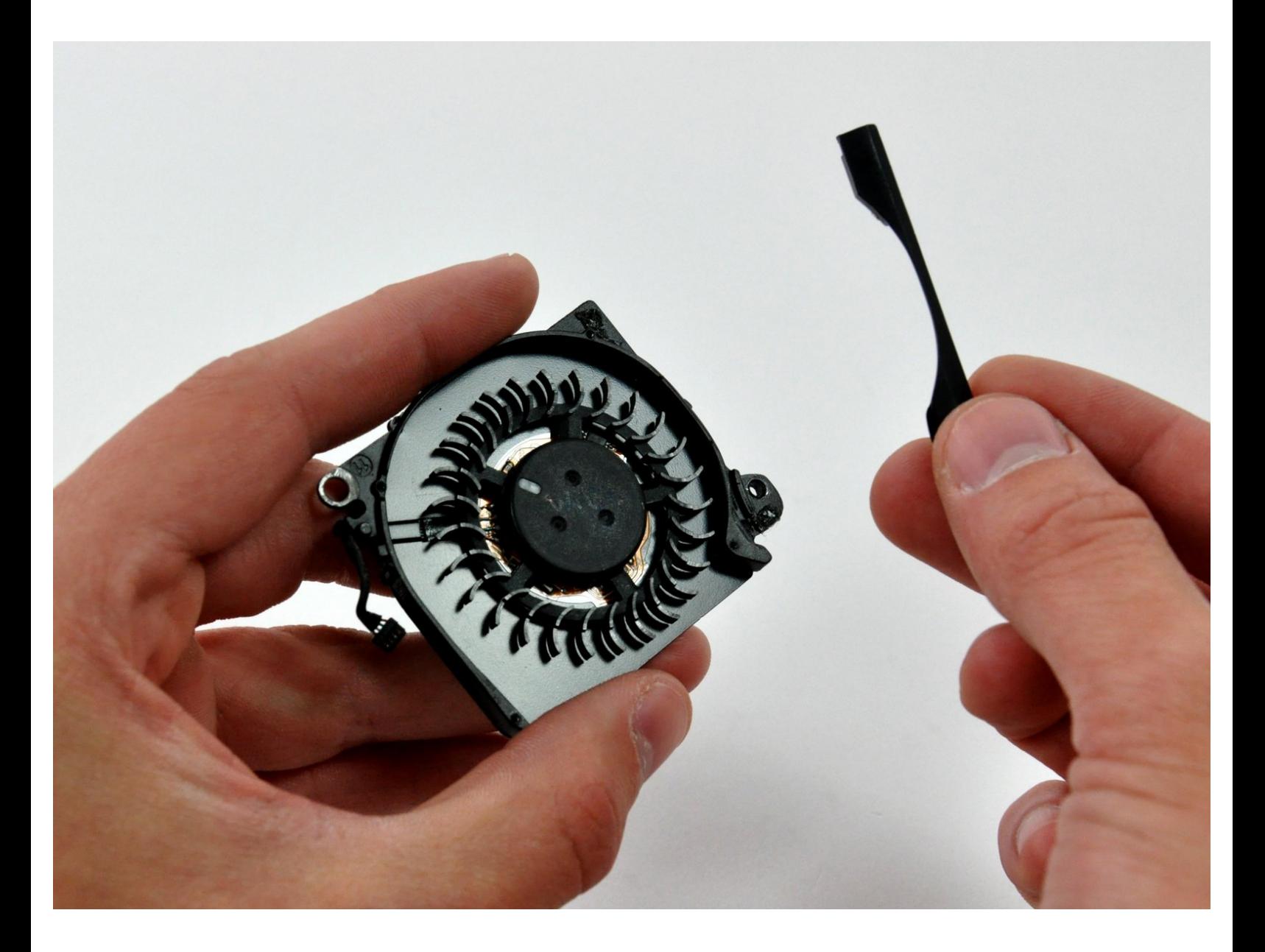

# **EINLEITUNG**

[video: http://www.youtube.com/watch?v=j8jR0\_lMlCA]

Der Austausch des Lüfters ist recht einfach, danach ist dein MacBook wieder gut gekühlt.

# **WERKZEUGE:**

- Arctic Silver [ArctiClean](https://store.ifixit.fr/products/arctic-silver-arcticlean) (1)
- Arctic Silver [Thermal](https://store.ifixit.fr/products/arctic-silver-thermal-paste) Paste (1)
- Kreuzschlitz PH00 [Schraubendreher](https://store.ifixit.fr/products/phillips-00-screwdriver) (1)
- [Spudger](https://store.ifixit.fr/products/spudger) (1)

# **TEILE:**

- [MacBook](file:///Artikel/MacBook_Air_%2528Original%2529_Fan) Air (Original) Fan (1)
- [MacBook](file:///Artikel/MacBook_Air_%2528Late_2008_Mid_2009%2529_Fan) Air (Late 2008 Mid 2009) Fan (1)

#### **Schritt 1 — Gehäuseunterteil**

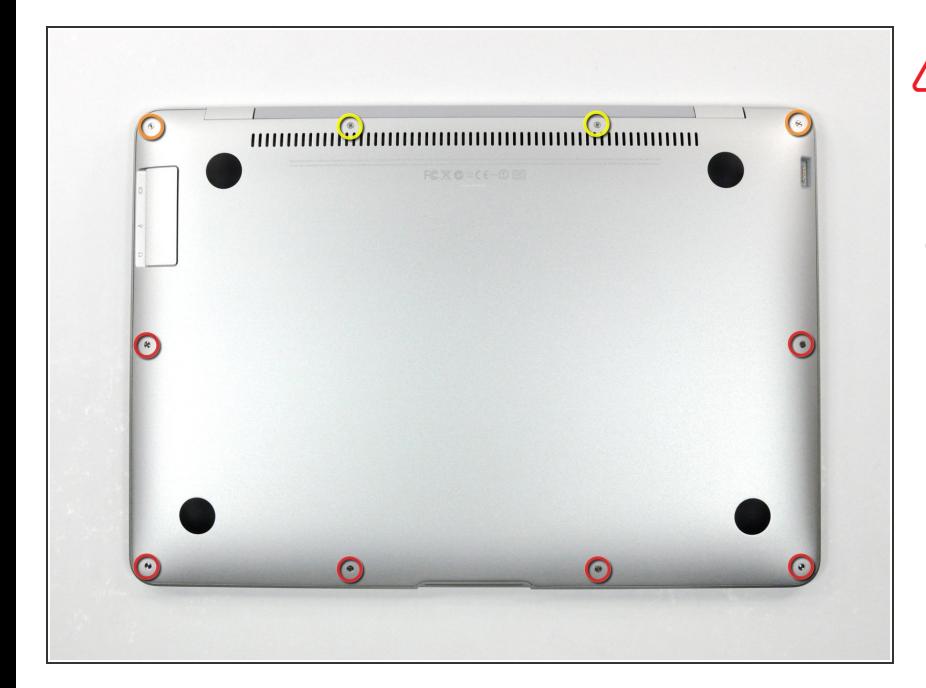

- Ziehe den Stecker deines MacBook Air und schalte ihn vor Reparaturbeginn aus.  $\bigwedge$ 
	- Das Gehäuseunterteil ist mit 10 Kreuzschlitzschrauben am Air befestigt. Drehe sie heraus:  $\bullet$ 
		- Sechs 2,8 mm Schrauben
		- Zwei 3,8 mm Schrauben
		- Zwei 5,4 mm Schrauben

#### **Schritt 2**

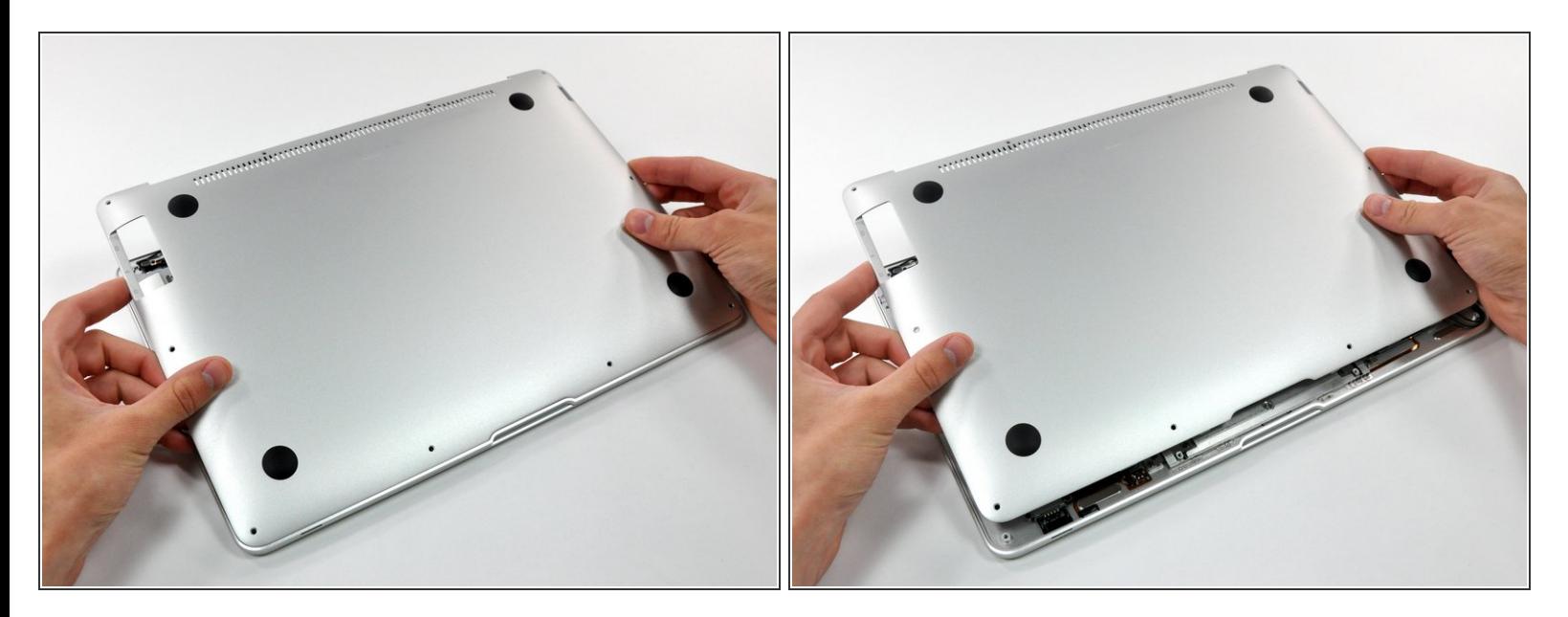

Hebe das Gehäuseunterteil in der Nähe der Lüftungsöffnungen leicht an und schiebe es in Richtung hinteres Ende des Computers. Du löst dadurch die Haltezungen.

## **Schritt 3 — Akku**

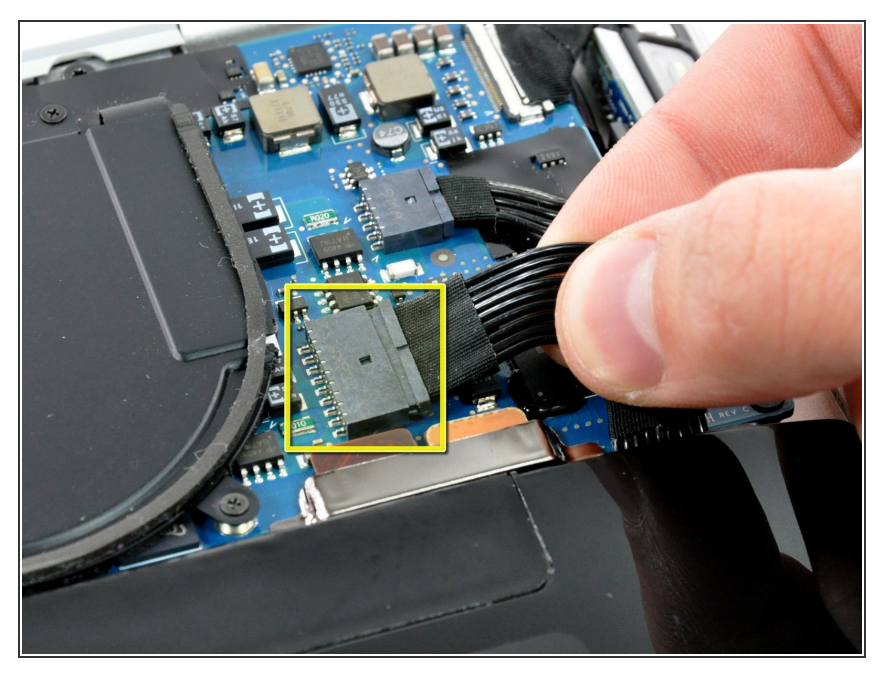

Löse den Akkuanschluss, indem du ihn aus seinem Sockel ziehst.  $\bullet$ 

## **Schritt 4**

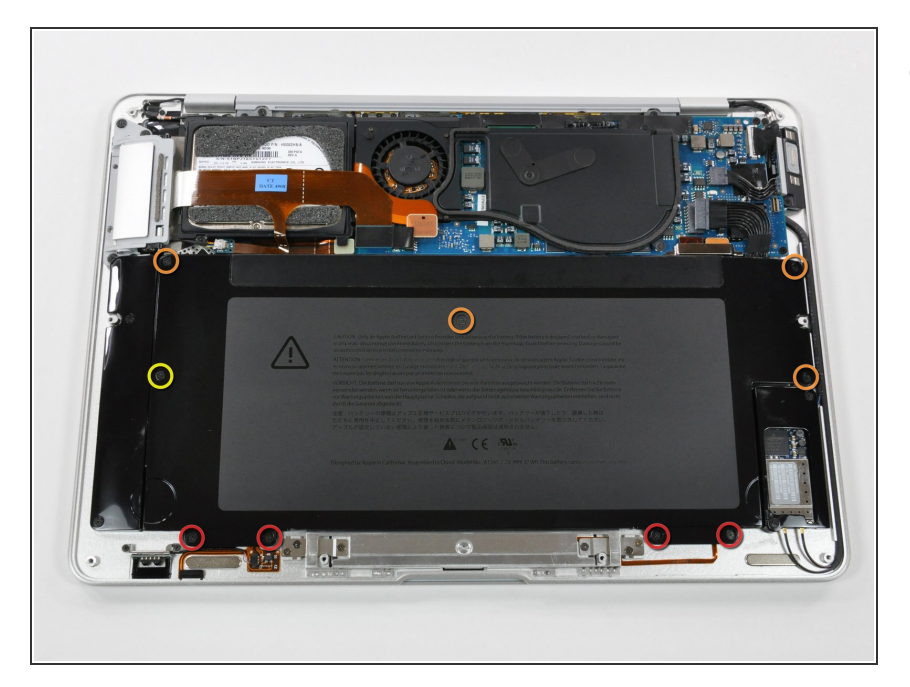

- Entferne folgende neun Kreuzschlitzschrauben, die den Akku befestigen:
	- Vier 2,9 mm Schrauben
	- Vier 3,8 mm Schrauben
	- Eine 7,2 mm Schraube

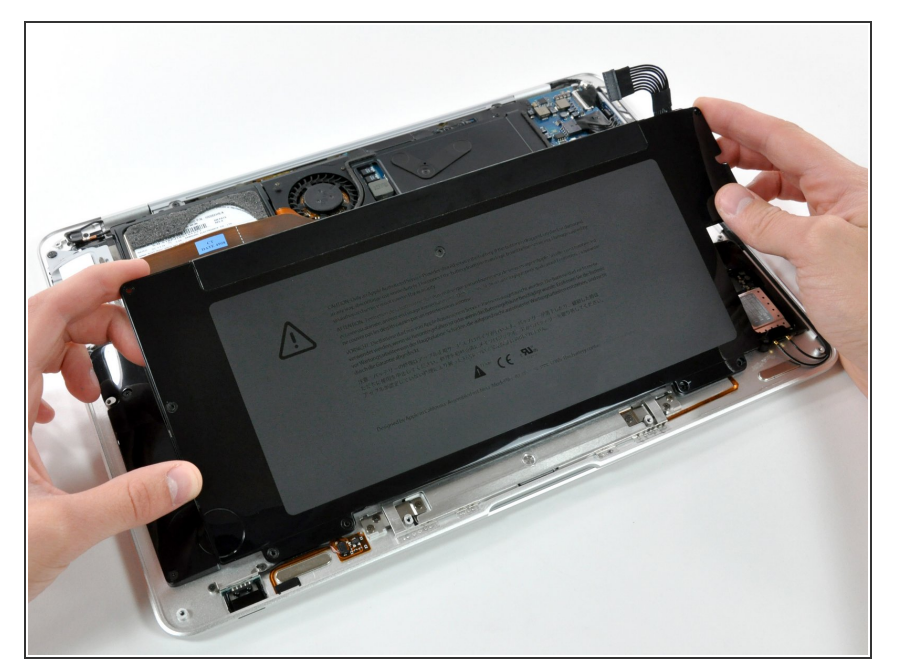

- Hebe den Akku aus dem Air heraus.
- Wenn du einen neuen Akku einbaust, solltest du ihn nach dem Einbau [kalibrieren:](https://de.ifixit.com/Wiki/Battery_Calibration)  $\bullet$
- Lade ihn auf 100% auf und lasse ihn mind. 2 weitere Stunden laden. Benutze das Gerät normal, um den Akku zu leeren. Wenn die Akkuanzeige niedrig ist, speichere deine Arbeit ab und lasse dein Laptop weiter laufen bis es sich wegen eines leeren Akkus von selbst abschaltet. Warte mind. 5 Stunden, lade dann dein Laptop ohne Unterbrechung auf 100% auf.  $\bullet$
- Falls du nach dem Einbau deines neuen Akkus irgendwelche Probleme oder etwas Ungewöhnliches feststellst, musst du unter Umständen den SMC deines MacBooks [zurücksetzen.](https://support.apple.com/de-de/HT201295)

#### **Schritt 6 — Festplatte**

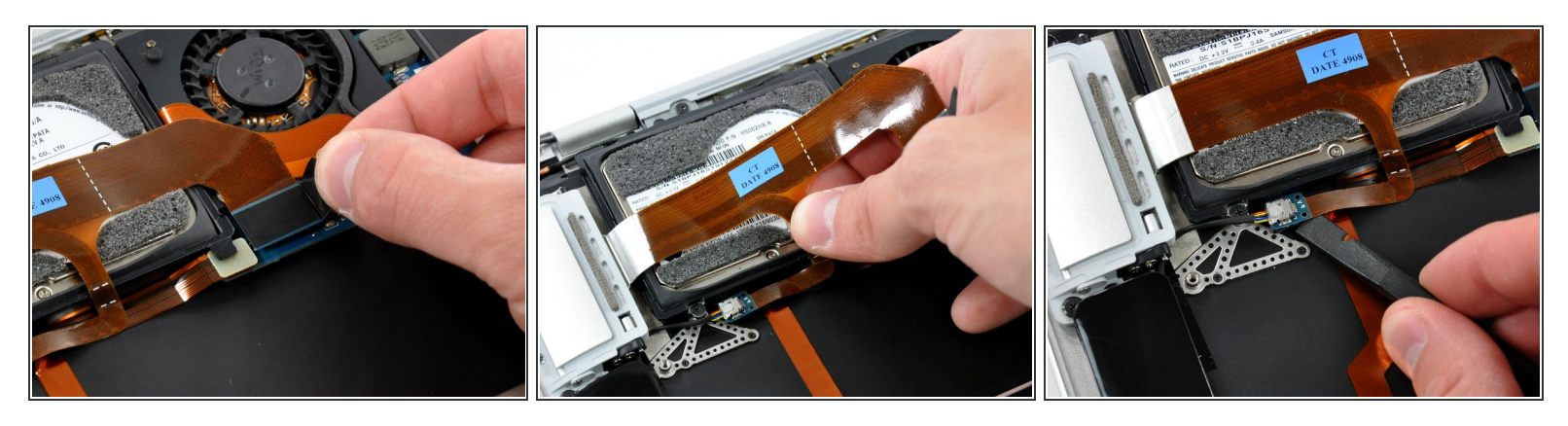

- Löse das Flachbandkabel zu den Ports vom Logic Board indem du es an seiner schwarzen Zuglasche gerade nach oben ziehst.  $\bullet$
- Das Flachbandkabel zum Audioausgang ist am Gehäuse verklebt. Löse es ab.
- Heble die kleine Platine mit dem Verbinder des Audiokabels mit einem Spudger weg von der Halterung der Festplatte.  $\bullet$

#### **Schritt 7**

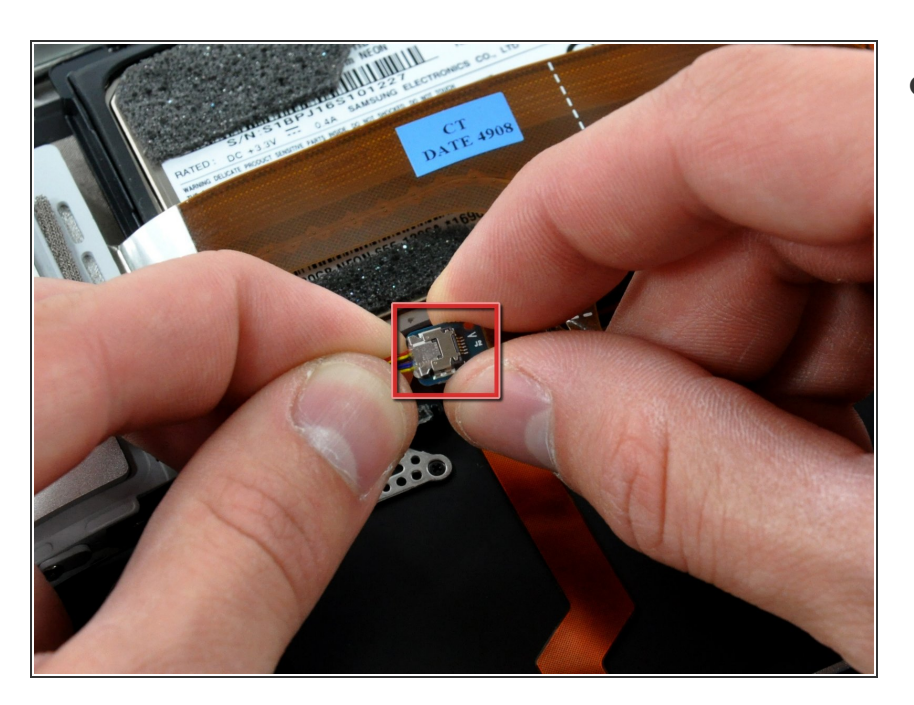

Löse den Verbinder des Audiokabels aus seinem Sockel auf der kleinen Platine.  $\bullet$ 

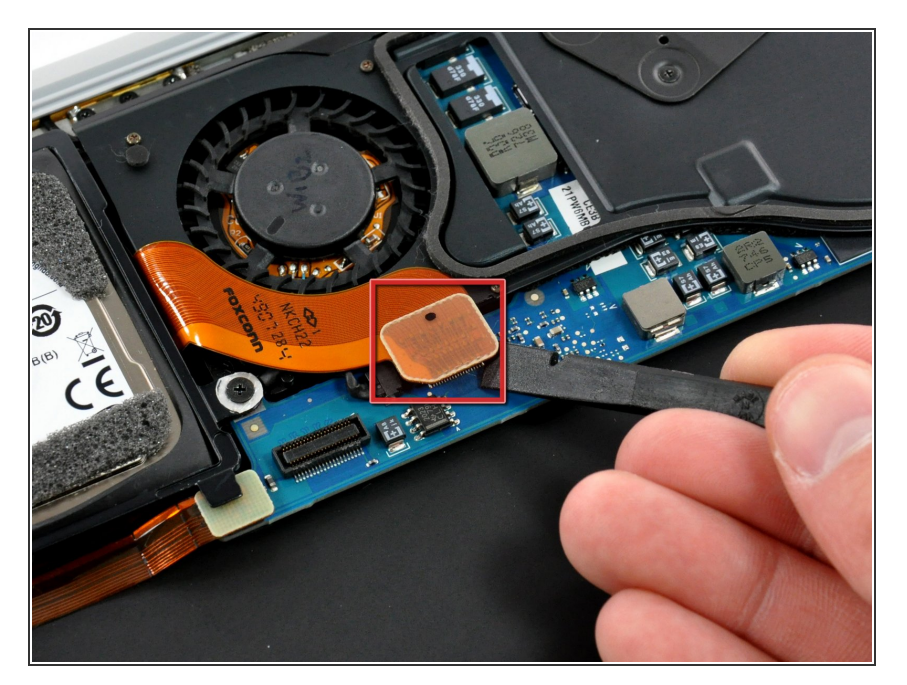

Heble den Verbinder des Festplattenkabels vom Logic Board hoch.  $\bullet$ 

# **Schritt 9**

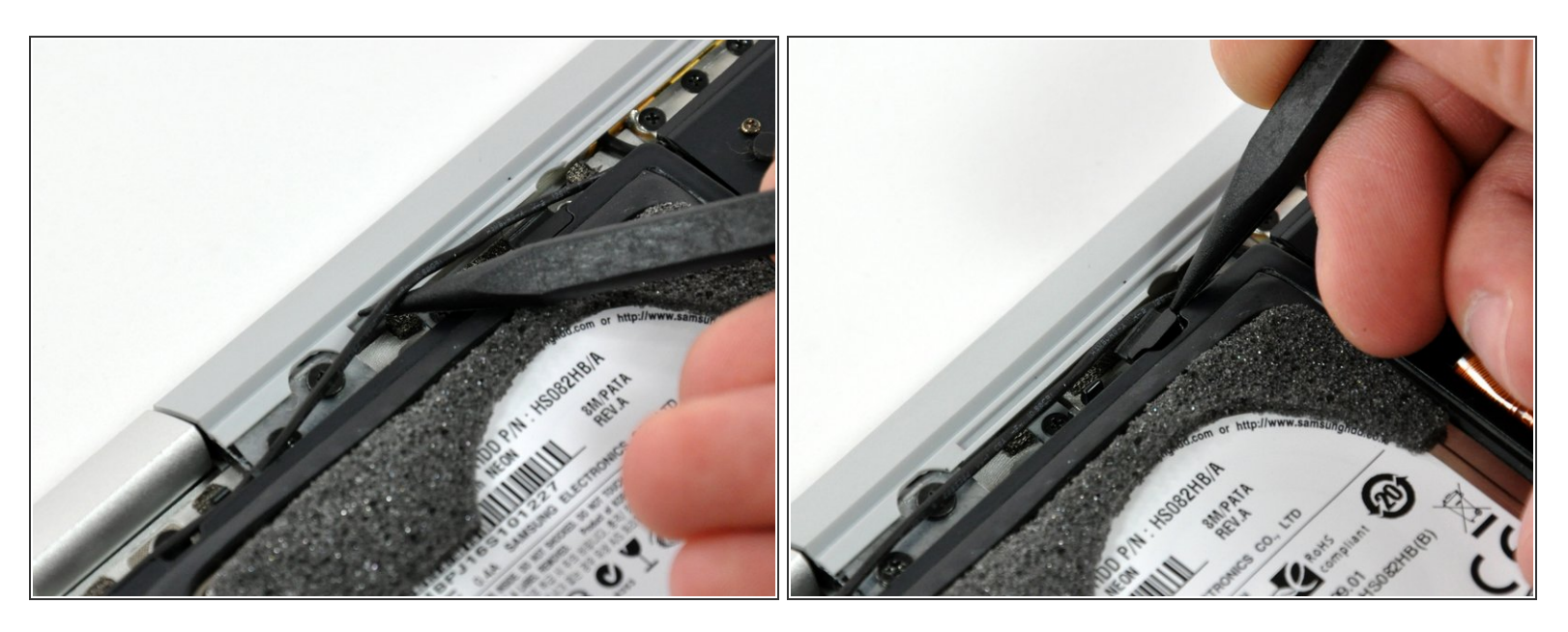

- Fädle das Mikrofonkabel mit dem flachen Ende des Spudgers aus der Halteklammer der Festplatte.  $\bullet$
- Entferne jeglichen Kleber von der Schraubenabdeckung der Festplattenklammer.

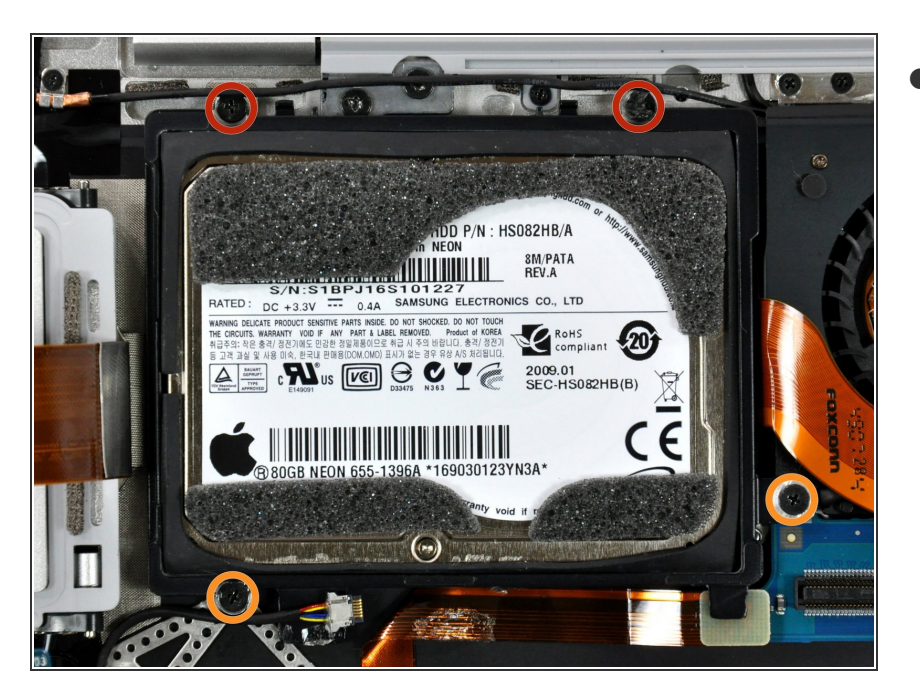

- Die ganze Festplatteneinheit ist mit vier Kreuzschlitzschrauben am oberen Gehäuse befestigt. Drehe sie heraus:  $\bullet$ 
	- Zwei 4,7 mm Schrauben
	- Zwei 3,9 mm Schrauben

# **Schritt 11**

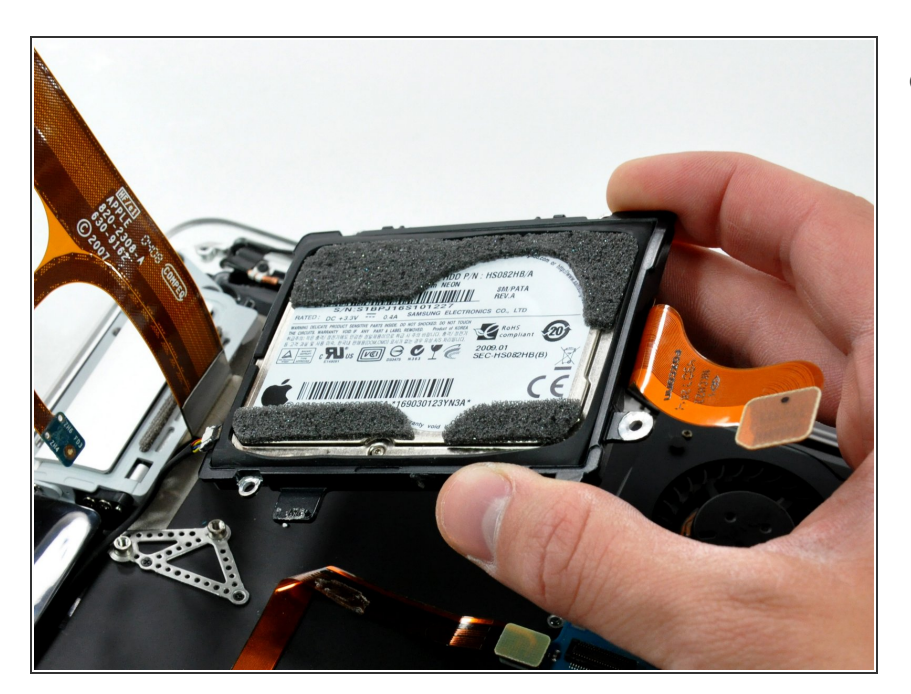

Hebe die Festplatteneinheit aus dem oberen Gehäuse.

#### **Schritt 12 — Kühlkörper**

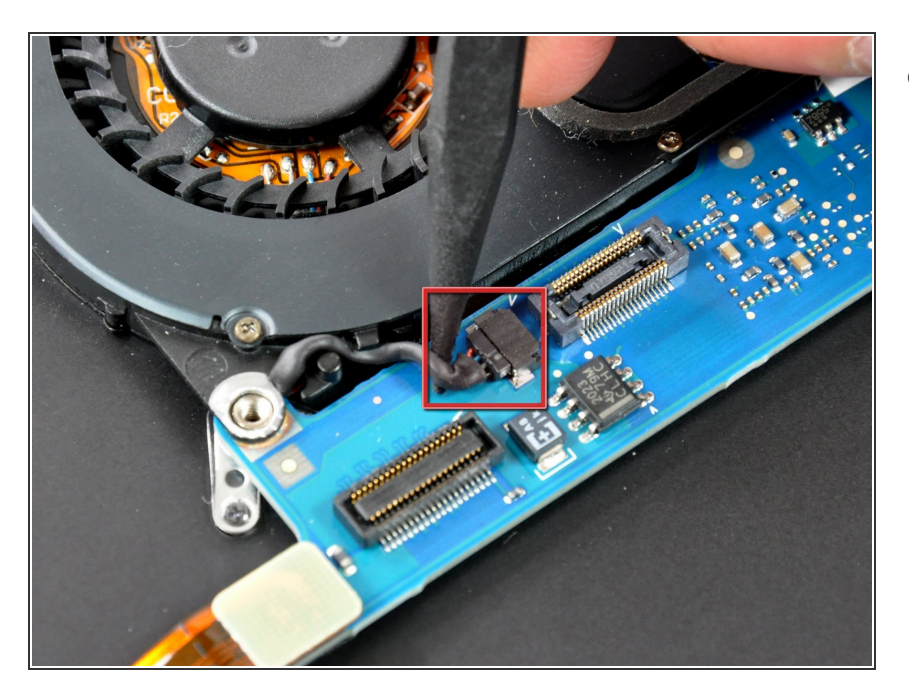

Ziehe den Stecker am Lüfterkabel mit der Spudgerspitze gerade aus seinem Anschluss auf dem Logic Board heraus.  $\bullet$ 

## **Schritt 13**

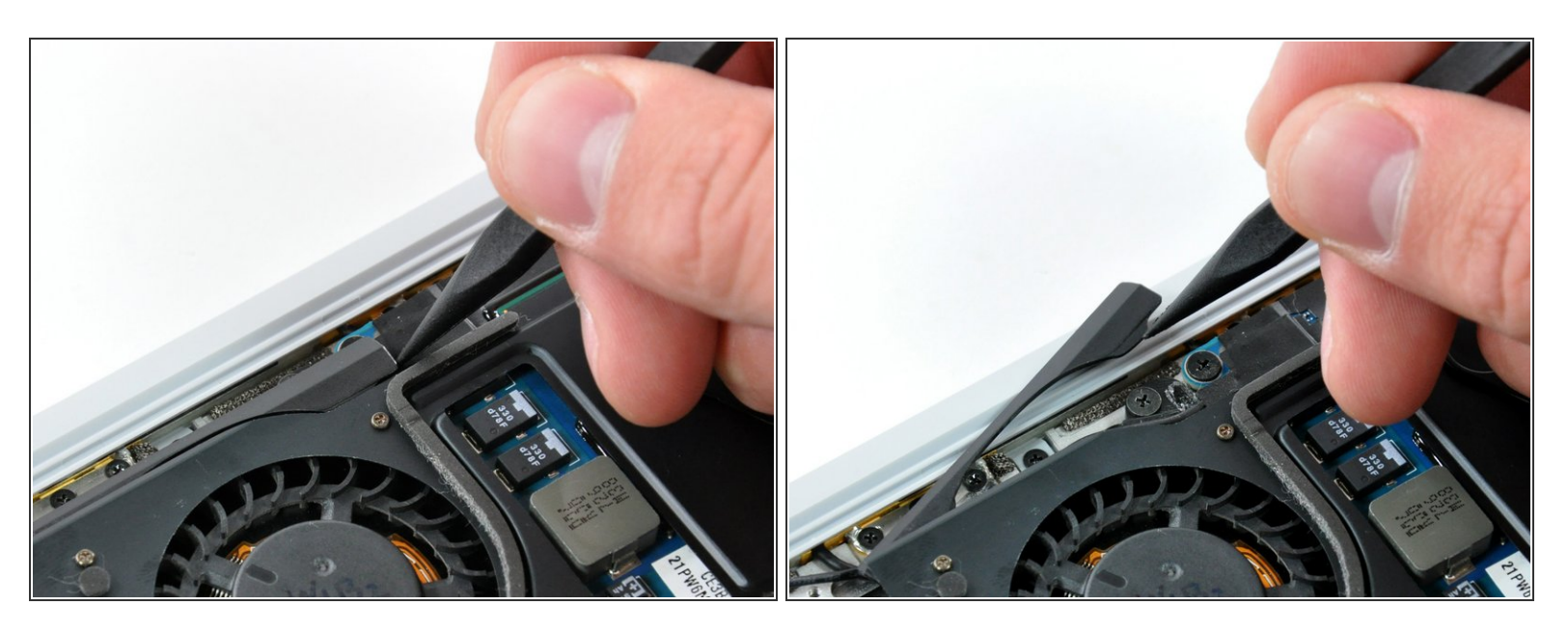

Schiebe mit der Spudgerspitze die Blende am Lüfter zur Seite.

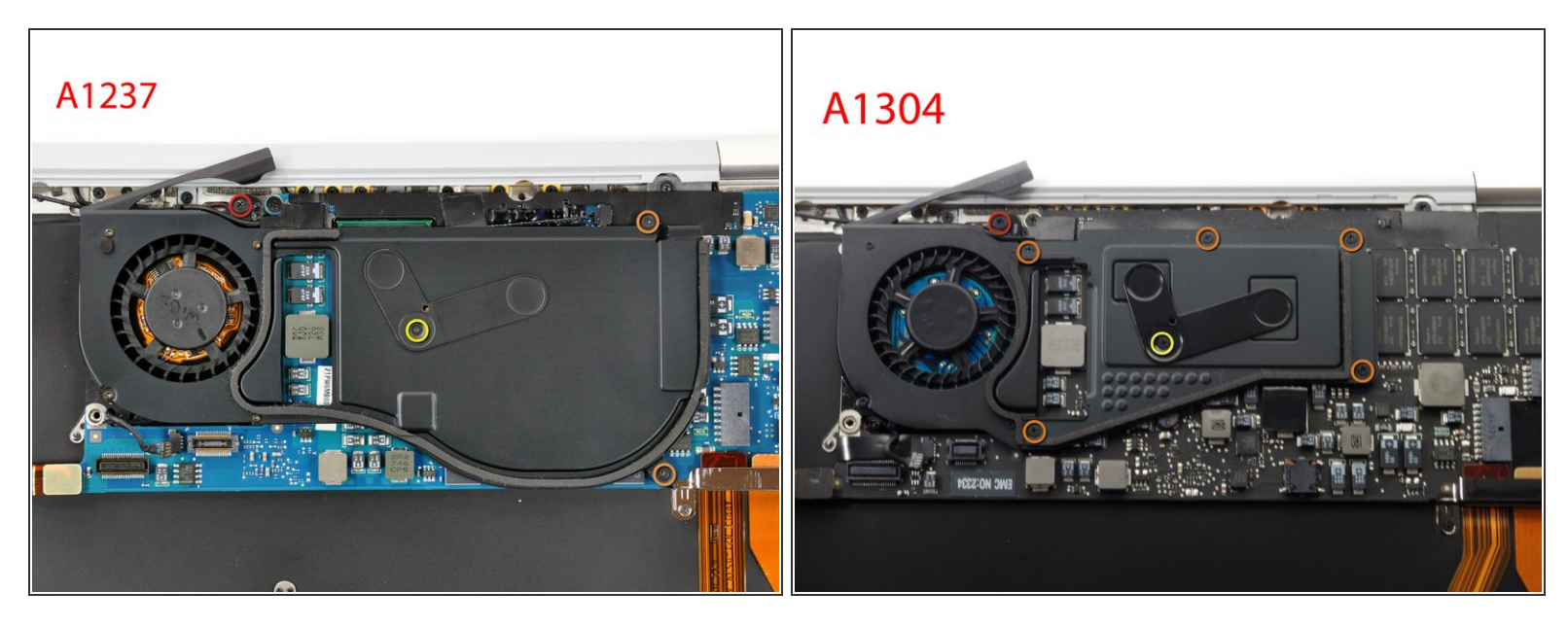

- Wenn du die Ursprungsversion des MacBook Air (A1237) hast, dann sieh dir Bild 1 an. Entferne die folgenden Schrauben, mit denen der Kühlkörper am Logic Board befestigt ist:
	- Eine 5,9 mm Kreuzschlitzschraube
	- Zwei 1,9 mm Kreuzschlitzschrauben
	- Eine 1,9 mm Kreuzschlitzschraube
- Wenn du die Version A1304 des MacBook Air, dann sieh dir Bild 2 an. Entferne die folgenden Schrauben, mit denen der Kühlkörper am Logic Board befestigt ist:
	- Eine 5,0 mm Kreuzschlitzschraube
	- Fünf 1,9 mm Kreuzschlitzschrauben
	- Eine 2,5 mm Kreuzschlitzschraube

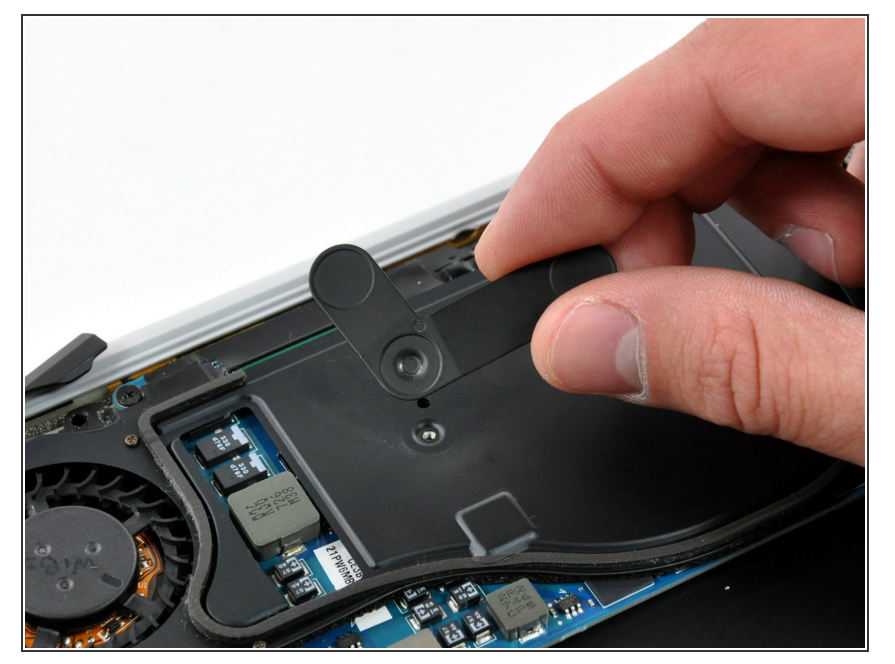

Hebe die Befestigungsklammer des Prozessors vom Kühlkörper ab.  $\bullet$ 

# **Schritt 16**

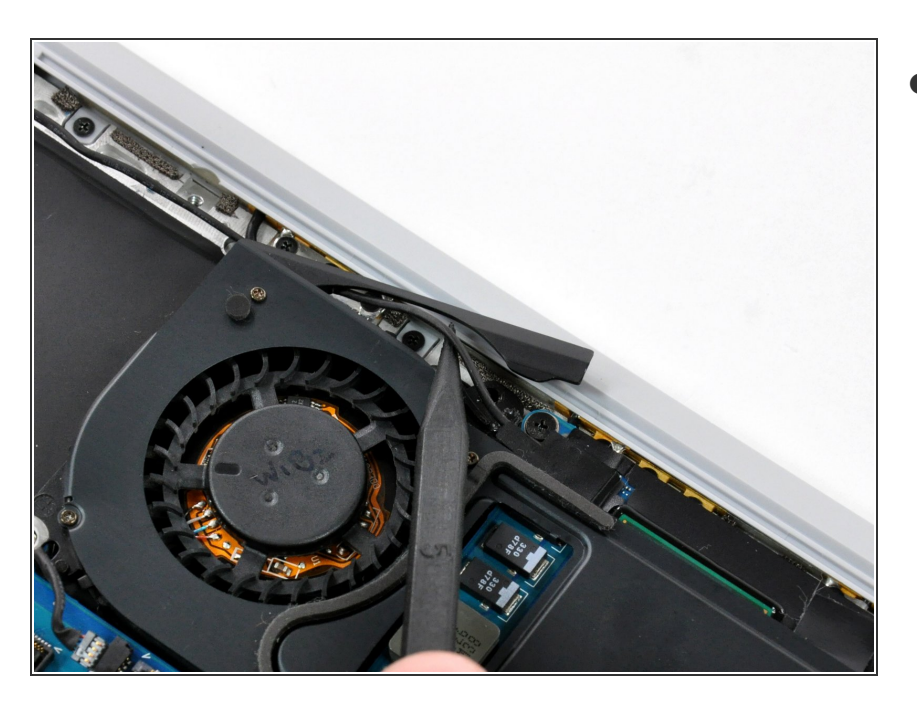

Löse das Mikrofonkabel aus dem Kanal im Lüfter.

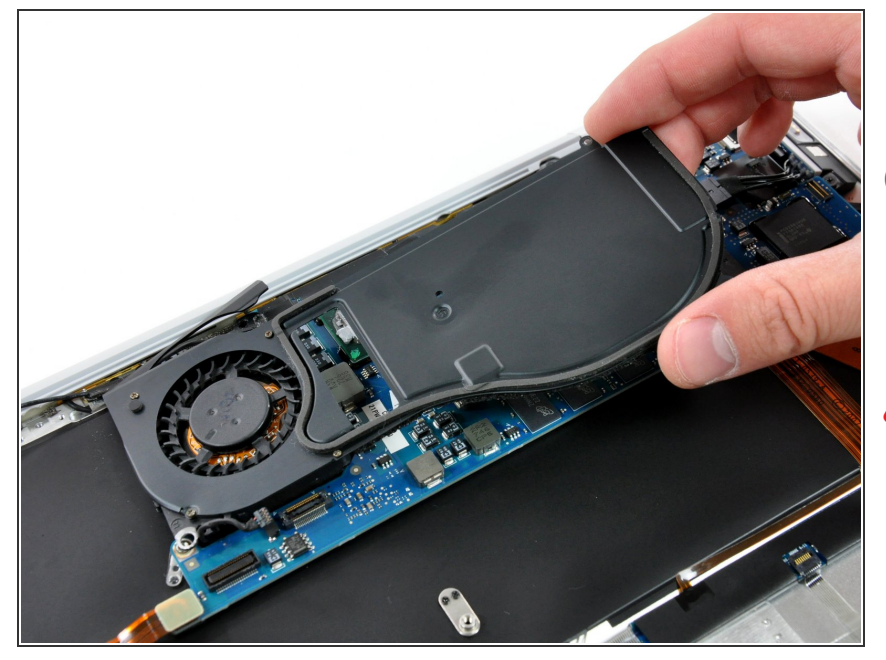

- Hebe den Kühlkörper vom Logic Board hoch.  $\bullet$
- Achte beim Hochheben des Lüfters auf das Mikrofonkabel, es kann an der Oberkante des Lüfters hängen bleiben.
- Wenn du den Kühlkörper wieder am Logic Board befestigt, musst du neue Wärmeleitpaste auftragen. Mit unserer **[Anleitung](https://de.ifixit.com/Anleitung/Wie+trage+ich+W%25C3%25A4rmeleitpaste+am+besten+auf/744)** gelingt das leicht.

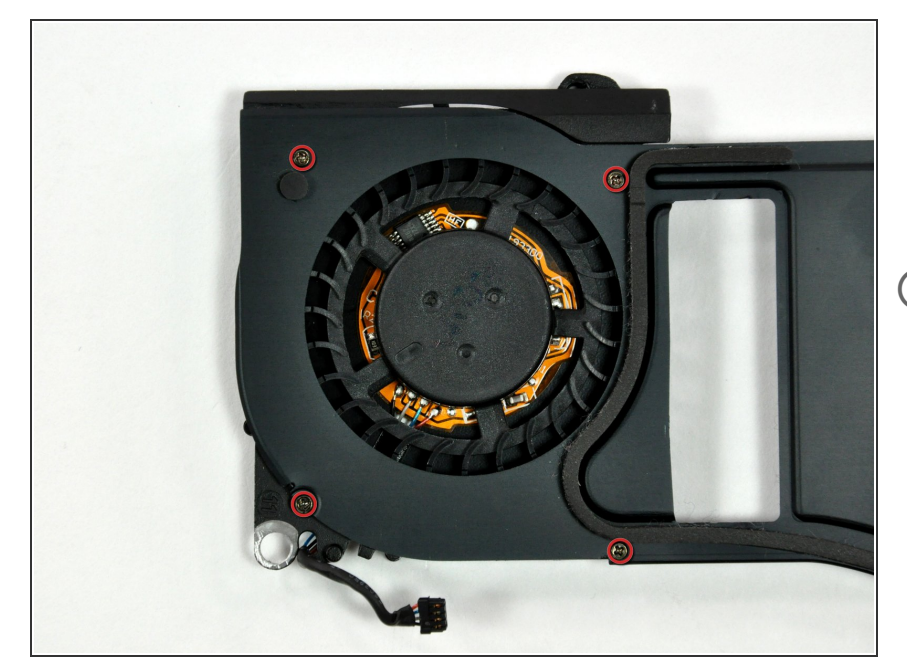

# **Schritt 18 — Lüfter**

Bei der Version A1304 des MacBooks ist der Lüfter ein separates Bauteil. Die folgenden Schritte sind deswegen nicht dafür gültig. Du musst nur das Mikrofonkabel dort ablösen, wo es am Lüfter befestigt ist, dann lässt sich der Lüfter aus dem Gerät herausnehmen.

**■ Entferne die vier 2,5 mm** Kreuzschlitzschrauben, mit denen der Lüfter an der Kühlkörper-Einheit befestigt ist.

# **Schritt 19**

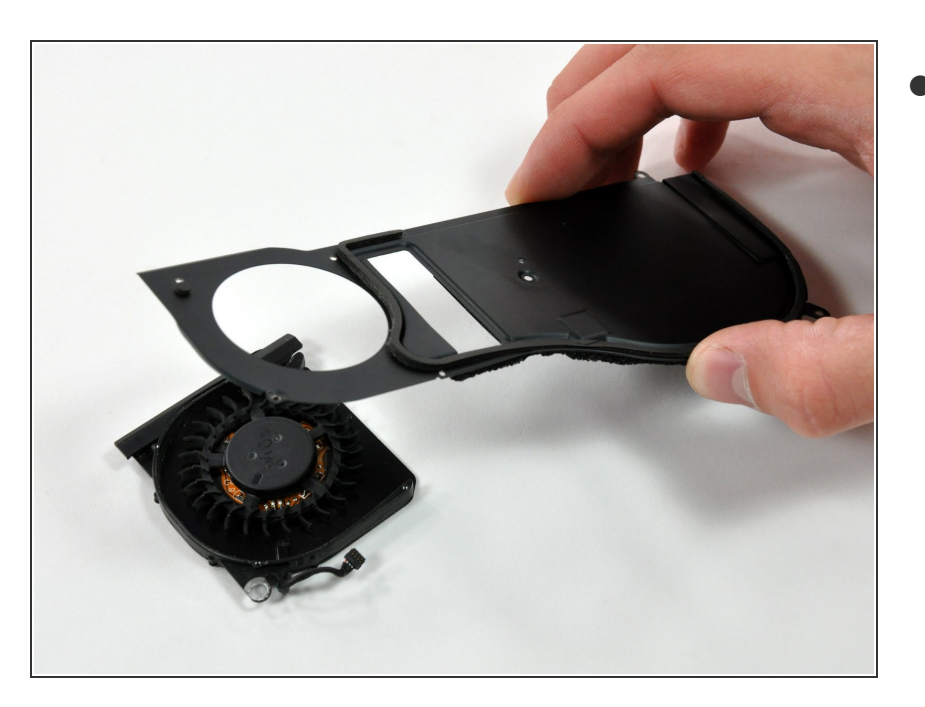

Hebe die Kühlkörper-Einheit nach oben vom Lüfter ab.

## **Schritt 20**

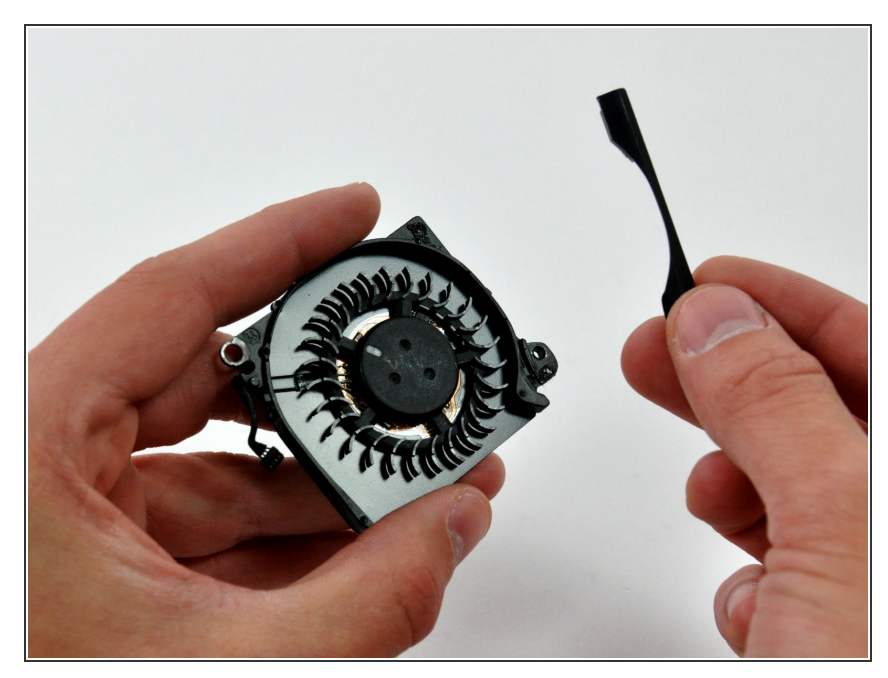

- Hebe die Blende vom Lüfter ab.
- Der Lüfter bleibt zurück.

Um dein Gerät wieder zusammenbauen, folge den Schritten in umgekehrter Reihenfolge.